## **Fiche Game Lab : faire rebondir une balle**

## **Principe**

Pour **animer** des personnage ou le décor, il faut utiliser des **sprites** et il est alors possible de gérer les **collisions** c'est à dire de détecter quand deux sprites se touchent. Cela permet de **compter des points**, de faire **disparaitre** des objets, etc.

## **Tutoriel : faire rebondir une balle**

je regarde le **tutoriel** pour découvrir comment créer une animation où je fais rebondir une balle dans le Game Lab :

Utilise la **molette** de la souris et la touche **CTRL** pour faire un Zoom avant ou un **Zoom arrière** afin de bien voir le tutoriel.

tutoriel\_balle.swf

## **Les fiches sur le Game Lab ...**

[Je reviens à la liste des fiches sur le Game Lab.](/doku.php/icn/gamelab/accueil)

From: [/](#page--1-0) - **Les cours du BTS SIO**

Permanent link: **</doku.php/icn/gamelab/rebondirballe>**

Last update: **2017/12/04 14:29**

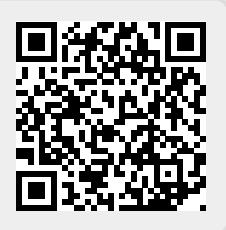